Prof. Dr. Marcin Grzegorzek, Juniorprofessor – Fakultät IV, Elektrotechnik und Informatik Hölderlinstr. 3, 57068 Siegen

## **Einführung in die Informatik II Übung 5**

Theorie

und Praxis<br>für Karrieren von morgen

In dieser Übung sollen Sie verrauschte Messdaten mit einer Funktion erzeugen und anschließen die Funktion wieder an die Messdaten anpassen. Die Fit-Funktion zu dieser Übung ist:

$$
f(x) = ae^{-bx}
$$

### **Aufgabe 1**

Schreiben Sie eine Funktion welche verrauschte Werte mit Hilfe der gegebenen Fit-Funktion erzeugt:

- 1. Die Funktion soll die Vektoren xdata und ydata wieder zurückgeben.
- 2. Setzen Sie innerhalb der Funktion die Parameter a=40 und b=0,5
- 3. xdata soll von 0 bis 10 und Schrittweite 0,1 laufen.
- 4. Berechnen Sie mit xdata das Funktionsergebnis von :  $y_{data} = a \cdot e^{-b \cdot x_{data}}$
- 5. Addieren Sie auf dieses Ergebnis normalverteilte Zufallszahlen. Mit der randn(<dimension>)-Befehl werden normalverteilte Zufallszahlen erzeugt. Die Dimension entspricht der Anzahl der Elemente in xdata.

### **Aufgabe 2**

Rufen Sie die selbgeschriebene Funktion aus Aufgabe 1 auf und plotten Sie das Ergebnis. Das Resultat sollte in etwa so aussehen:

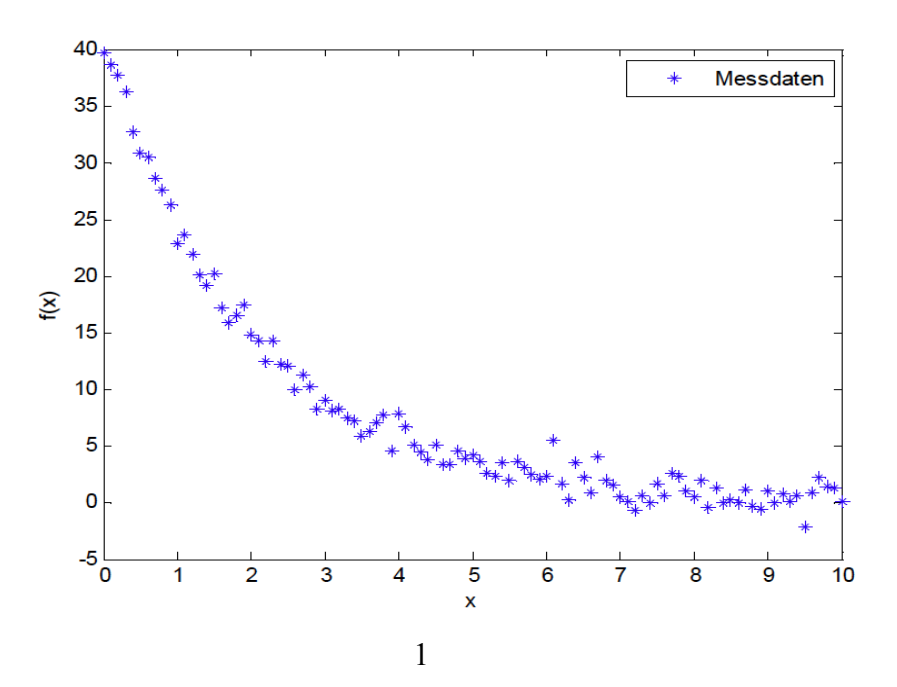

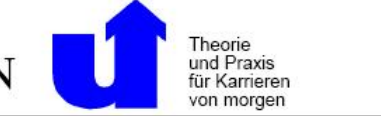

# **Aufgabe 3**

Schreiben Sie eine Optimierungsfunktion namens curvefit, welcher die Messdaten übergeben werden. Die Funktion soll die Parameter a und b der Fit-Funktion wieder zurückgeben.

Innerhab der Funktion curvefit erstellen Sie eine Funktion fqsfun, welche die Fehlerquadratsumme berechnen soll und die Parameter der Fit-Funktion als Vektor übergeben bekommt.

Das Grundgerüst sieht also so aus (mit Programmieranleitung):

function  $[a,b] = \text{curvefit}(xdata, ydata)$ 

- 1. Zufällige Startwerte für fminsearch.
- 2. fminsearch-Befehl zum minimieren der Fehlerquadratsumme aufrufen
- 3. Aus den optimierten Parametern a und b bestimmen.

function [fqs] = fqsfun(params)

- 1. a und b aus params bestimmen.
- 2. Funktionswerte der Fit-Funktion an den Stellen xdata mit den Parametern a und b ausrechnen.
- 3. Jeweils die Abweichung zwischen den gerade berechneten Funktionswerten und ydata bestimmen.
- 4. Diese Werte quadrieren und summieren. Das ist dann der Rückgabewert.

end

end

### **Aufgabe 4**

Rufen Sie die Funktion curvefit auf. Zurückgegeben werden die Parameter a und b, welche in etwa mit den Werten aus Aufgabe 1 Spiegelpunkt 2 übereinstimmen sollten.

Plotten Sie die gefittete Funktion in das Diagramm mit den Messwerten.

Das Ergebnis sollte in etwa so aussehen:

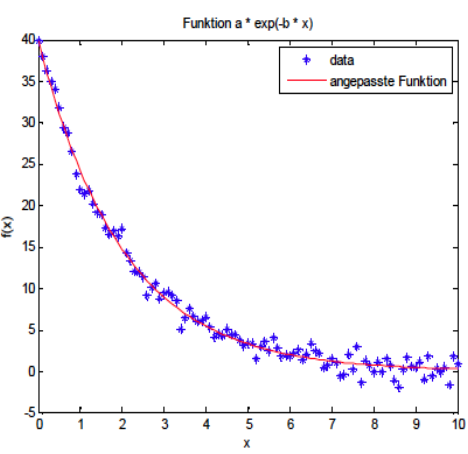